# **Urban Refugee Task Team WEBINAR SERIES**

# **U. A. ROMAN**

# **THE URBAN REFUGEE TASK TEAM**

*A network of urban practitioners drawing upon the comparative advantages of NGOs and UNHCR to strengthen engagement and collaboration in urban settings*

### **INVITES YOU**

To **join the launch of a series of urban webinars** on **Friday 9 May at 3:30 pm (CET)** aimed to promote good practices and learning in urban programming.

The **Women's Refugee Commission** will present on **urban refugee livelihoods programming**, sharing learning and a proposed approach based on field assessments undertaken in:

- Zarqa, Jordan
- Nairobi, Kenya
- Johannesburg, South Africa
- Kampala, Uganda
- Panama City, Panama
- Delhi, India
- Cairo, Egypt

The assessments examined local markets, refugee skill sets and potential opportunities, focused on those addressing the economic needs of refugee women and refugee youth. The webinar will also cover findings, shortcomings, opportunities and good practice examples such as the Graduation Approach adapted by UNHCR.

*To join the webinar on WebEx, please clic[k here](https://unhcr-learn.webex.com/unhcr-learn/j.php?MTID=m46356e704cd6cf6968c2480bbec939fa) and follow the instructions below.*

# **INSTRUCTIONS FOR JOINING THE WEBINAR**

- 1. Join the WebEx meeting **15 minutes before the session** begins to avoid and/or troubleshoot for any technical issues that may arise.
- 2. Enter your credentials (name, email address)
- 3. Join the audio conference by either dialing in by phone or using a headset on your computer (both options will appear once you have successfully joined the meeting)
	- By phone: Call the phone number for your location (the cost will be the same as a local phone call)
	- By headset and computer: Dial in using a headset (with a microphone) connected to your computer (similar to Skype)

*To test if your computer supports the WebEx meeting environment, please try to join a TEST meeting [here.](http://www.webex.com/test-meeting.html)*

As part of its work to strengthen collaboration and engagement in urban settings, the Urban Refugee Task Team has been working hard to identify and promote the **adoption of good practices**.

To upload your own good practices, please visit: **<http://urbangoodpractices.org/>**

Warm regards, The Urban Refugee Task Team

### **TECHNICAL NOTES**

- Please use Internet Explorer (or Safari for Mac computers)
- Make sure your pop-up blocker is disabled (To turn off the pop-up blocker via the "Tools" menu, make sure that the "Menu bar" is enabled in your Internet Explorer (right click in the browser's upper bar and enable the bar, as shown in the image at the end of this message)
- If asked to install ActiveX after clicking on the meeting link, please follow the instructions on your screen to install it (it is an add-on that would enable running WebEx meetings on your computer)
- If you don't have administrative permission to install ActiveX, please choose the following option: *"Don't want to install software? Run a temporary application to join this meeting immediately."*

#### Pop-Up Blocker Aid

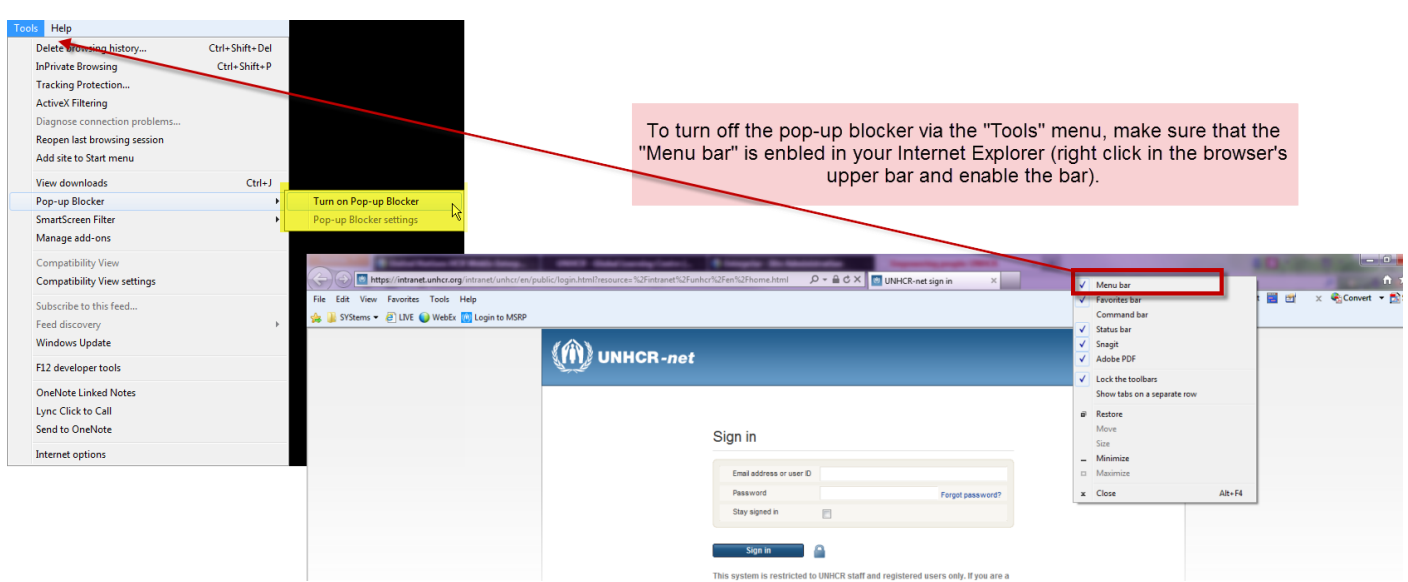